## **BAB IV METODE PENELITIAN**

#### **4.1 Umum**

Metode penelitian terdiri atas dua kata, yaitu kata metode dan kata penelitian. Kata metode berasal dari bahasa Yunani yaitu *methodos* yang berarti cara atau menuju suatu jalan. Metode merupakan kegiatan ilmiah yang berkaitan dengan suatu cara kerja (sistematis) untuk memahami suatu subjek atau objek penelitian sebagai upaya untuk menemukan jawaban yang dapat dipertanggungjawabkan secara ilmiah dan termasuk keabsahannya. Adapun pengertian penelitian adalah suatu proses pengumpulan dan analisis data yang dilakukan secara sistematis, baik bersifat kuantitatif maupun kulitatif, eksperimental maupun non eksperimental, interaktif maupun non interaktif.

Analisis yang dilakukan adalah analisis perilaku deformasi terhadap dinding penahan tanah proyek Overpass Simpang Paringin Sta. 250-275 Balangan PT. Adaro Indonesia dengan program Plaxis. Untuk dinding penahan tanah yang akan dianalisis digunakan data sesuai dengan data dan dimensi yang ada di lapangan. Untuk menganalisis perilaku deformasi yang terjadi pada dinding penahan tanah digunakan *software* plaxis.

## **4.2 Objek Penelitian**

Dalam penyusunan Tugas Akhir ini digunakan objek yang akan dianalisis adalah dinding penahan tanah proyek Overpass Simpang Paringin Sta. 250-275 Balangan PT. Adaro Indonesia dengan menggunakan program Plaxis. Pada dinding penahan tanah tersebut, peneliti akan menganalisis stabilitas terhadap penggeseran, penggulingan, dan daya dukung tanah serta deformasi yang terjadi pada dinding penahan tanah tersebut.

### **4.3 Data Penelitian**

Data yang akan dianalisis adalah data sekunder yang diperoleh dari pihak kontraktor pada proyek Overpass Simpang Paringin Balangan PT. Adaro Indonesia. Data-data yang diperoleh tersebut antara lain:

- 1. data penyelidikan tanah,
- 2. data beban kendaraan,
- 3. gambar potongan dinding penahan tanah, dan
- 4. gambar lokasi proyek.

## **4.4 Metode Analisis Data**

Analisis perilaku deformasi dinding penahan tanah ini menggunakan program plaxis. Setelah dianalisis, didapatkan hasil perilaku deformasi yang terjadi pada dinding penahan tanah dan deformasi maksimum yang terjadi pada struktur dinding penahan tanah tersebut. Apabila angka deformasi tidak sesuai dengan faktor aman, maka diberikan solusi agar struktur dari dinding penahan tanah tersebut lebih aman.

#### **4.5 Langkah-langkah Analisis Data**

Dalam melakukan analisis deformasi dinding penahan tanah, analisis yang akan dilakukan memiliki langkah-langkah sebagai berikut:

- 1. mengumpulkan data-data yang terkait dengan topik penelitian,
- 2. mencari referensi yang mendukung dengan topik penelitian,
- 3. merumuskan maksud dan tujuan yang akan diteliti,
- 4. menganalisis dinding penahan tanah, yaitu:
	- a. stabilitas terhadap penggeseran,
	- b. stabilitas terhadap penggulingan, dan
	- c. stabilitas terhadap keruntuhan kapasitas dukung tanah.
- 5. membuat pemodelan 2D dan melakukan analisis dengan menggunakan program plaxis untuk mendapatkan nilai deformasi pada dinding penahan tanah,
- 6. membahas hasil analisis yang didapatkan,
- 7. memberikan kesimpulan dan saran.

# **4.6 Variasi Beban Dalam Pemodelan Untuk Analisis Stabilitas dan Perilaku Deformasi Dinding Penahan Tanah**

Dalam melakukan analisis stabilitas dan perilaku deformasi dari dinding penahan tanah, variasi pemodelan setelah operasional yang dilakukan pada penahan dimodelkan lereng dengan beban variasi untuk dianalisis. Untuk beban variasi yang akan dianalisis adalah sebagai berikut:

- 1. timbunan dengan kondisi eksisting dinding penahan tanah,
- 2. timbunan dengan kondisi eksisting dinding penahan tanah yang diberikan beban kendaraan ringan,
- 3. timbunan dengan kondisi eksisting dinding penahan tanah yang diberikan beban kendaraan sedang,
- 4. timbunan dengan kondisi eksisting dinding penahan tanah yang diberikan beban kendaraan berat,
- 5. timbunan dengan kondisi eksisting dinding penahan tanah yang diberikan beban kendaraan dan beban gempa.

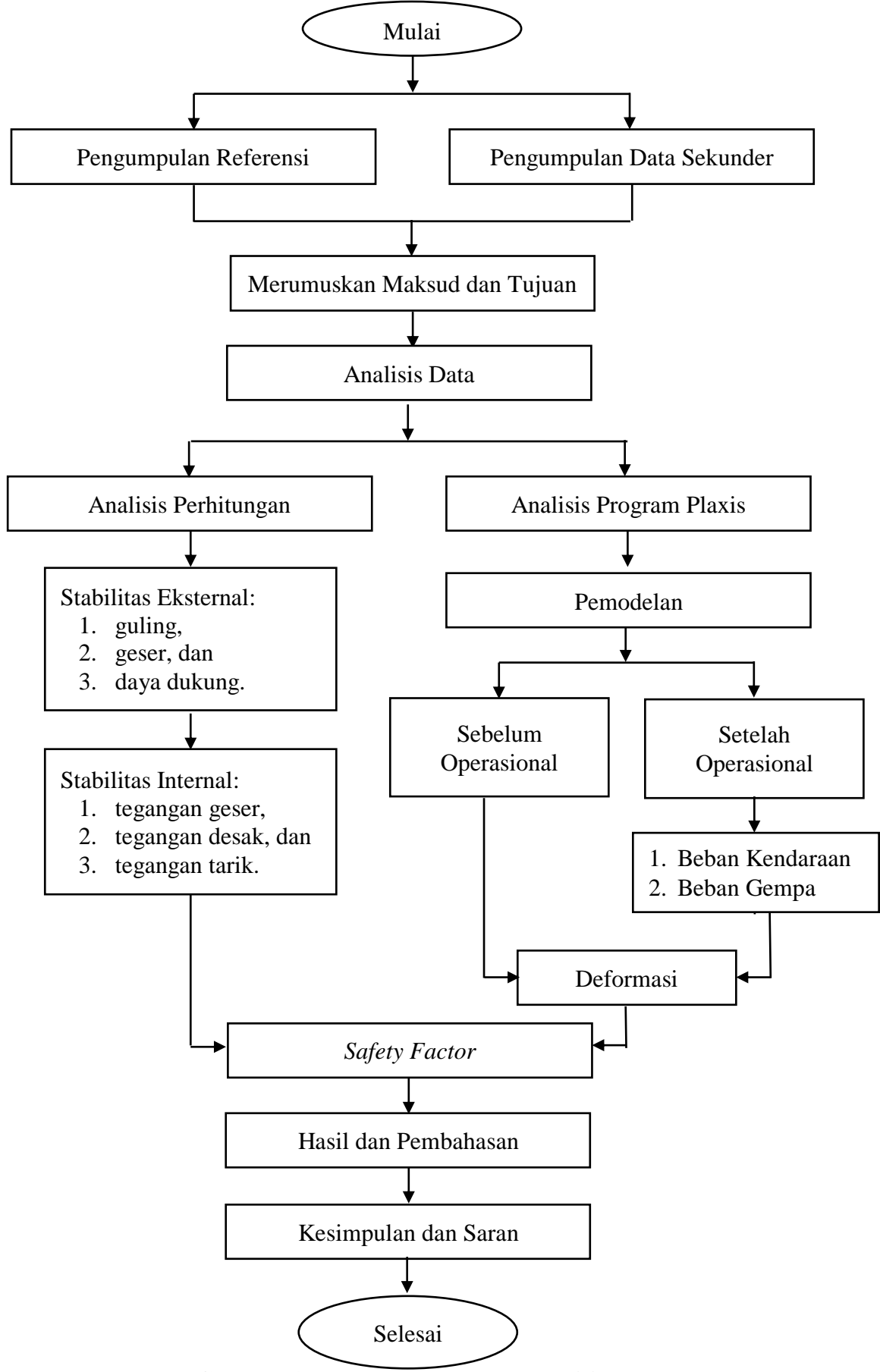

**Gambar 4.1 Tahapan-tahapan Penelitian**

## **4.7 Parameter Penelitian**

## **4.7.1 Parameter Tanah**

Dalam analisis dinding penahan tanah, parameter tanah sangat penting dan pada saat pengujian tidak boleh terjadi kesalahan. Oleh karena itu, parameter tanah sebagai masukan (*input*) pada program plaxis ini dilakukan ketelitian dalam memasukkannya. Parameter tanah tersebut didasarkan pada data sekunder yang didapatkan dari proyek Overpass Simpang Paringin Balangan PT. Adaro Indonesia. Data parameter tanah yang dijadikan *input* kedalam plaxis dapat dilihat pada Tabel 4.1.

| Parameter                   | Notasi            | Satuan            | Tanah<br>Timbunan | Tanah 2     | Tanah 3     | Tanah 4     |  |
|-----------------------------|-------------------|-------------------|-------------------|-------------|-------------|-------------|--|
| Model                       | Model             |                   | Mohr-             | Mohr-       | Mohr-       | Mohr-       |  |
| Material                    |                   |                   | Coulomb           | Coulomb     | Coulomb     | Coulomb     |  |
| Jenis Perilaku              | <i>Jenis</i>      |                   | Tak               | Terdrainase |             | Terdrainase |  |
| Material                    |                   |                   | Terdrainase       |             | Terdrainase |             |  |
| <b>Berat Volume</b>         |                   | $kN/m^3$          | 18.71             | 8.00        | 13.28       | 12.02       |  |
| Unsaturated                 | <i>punsat</i>     |                   |                   |             |             |             |  |
| <b>Berat Volume</b>         |                   | $kN/m^3$          | 22.32             | 13.43       | 18.27       | 16.69       |  |
| Saturated                   | $\gamma$ sat      |                   |                   |             |             |             |  |
| Permeabilitas               | kx                | m/hari            |                   | 8.25984E-   | 4.31136E-   | 1.14048E-   |  |
|                             |                   |                   |                   | 06          | 05          | 05          |  |
|                             | ky                | m/hari            |                   | 8.25984E-   | 4.31136E-   | 1.14048E-   |  |
|                             |                   |                   |                   | 06          | 05          | 05          |  |
| Modulus<br>Elastisitas      | E                 | kN/m <sup>2</sup> | 30000.00          | 10000.00    | 10000.00    | 10000.00    |  |
| Angka Poisson               |                   |                   | 0.25              | 0.33        | 0.33        | 0.33        |  |
|                             | $\mu$             |                   |                   |             |             |             |  |
| Kohesi                      | $\mathcal{C}_{0}$ | $kN/m^2$          | 27.08             | 19.82       | 18.74       | 13.05       |  |
| <b>Sudut Geser</b><br>Dalam | $\varphi$         | $\circ$           | 11.30             | 15.20       | 30.90       | 23.40       |  |

**Tabel 4.1 Data Parameter Tanah Sebagai** *Input* **Plaxis**

(Sumber: PT. Wijaya Karya, 2015)

#### **4.7.2 Pembebanan**

Pada penelitian ini, pembebanan akan dibagi menjadi dua, yaitu beban kendaraan dan beban gempa. Untuk beban kendaraan tersebut mengacu pada beban sumbu kendaraan pada manual perkerasan jalan dengan alat Bankelman beam No. 01/MN/BM/83. Untuk beban kendaraan dapat dilihat pada Gambar 4.2.

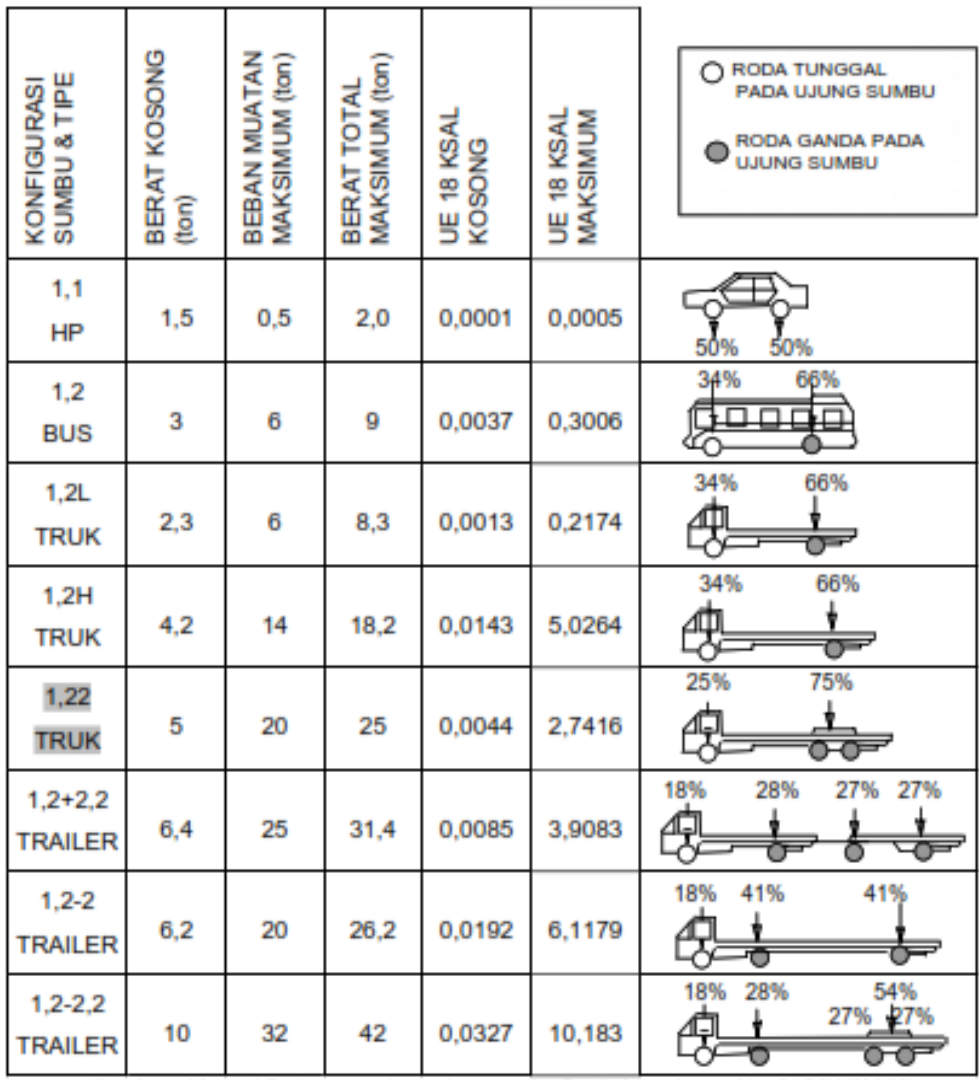

## **Gambar 4.2 Beban Sumbu Kendaraan**

(Sumber : Manual Perkerasan Jalan dengan Alat Bankelman Beam No. 01/MN/BM/83)

Untuk beban kendaraan dibagi menjadi 3 kategori, yaitu beban kendaraan ringan, sedang, dan berat dengan asumsi sebagai berikut.

- 1. Untuk beban kendaraan ringan memiliki berat ton maksimum kurang dari 10 ton.
- 2. Untuk beban kendaraan sedang memiliki berat ton maksimum lebih dari 10 ton dan kurang dari 30 ton
- 3. Untuk beban kendaraan berat memiliki berat ton maksimum lebih dari 30 ton.

Untuk beban gempa, waktu durasi yang digunakan untuk percepatan berdasarkan peta zonasi gempa yang dikeluarkan oleh Kementerian Pekerjaan Umum yang diterbitkan pada tahun 2010, dimana wilayah Tabalong, Kalimantan Selatan memiliki percepatan puncak gempa (PGA) sebesar 0,05-0.1g yang dapat dilihat pada Gambar 4.3. Adapun data gempa yang terjadi di kawasan Whittier Narrows, California pada tahun 1987 yang dapat dilihat pada Gambar 4.4

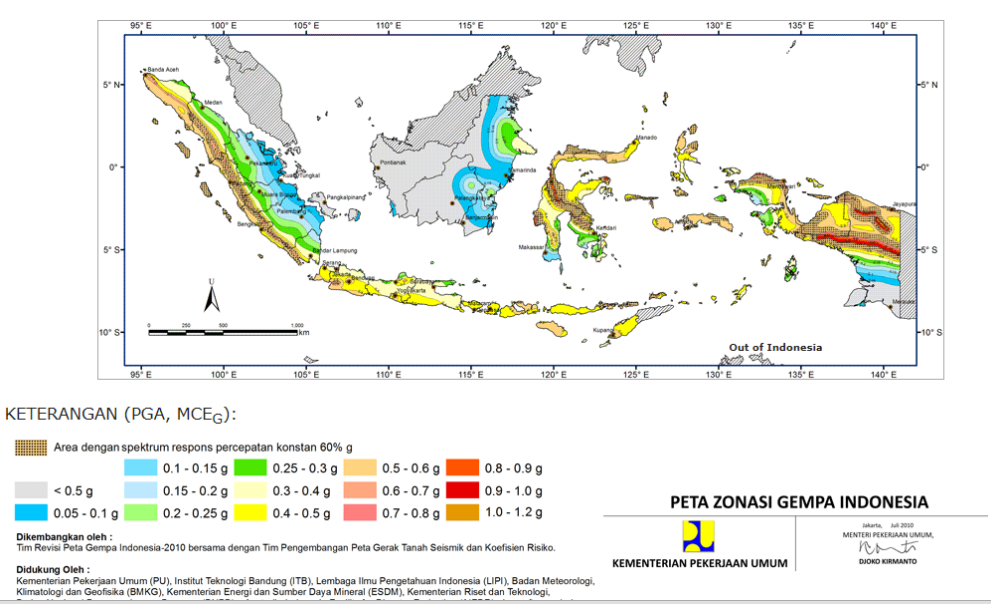

**Gambar 4.3 Peta Zonasi Gempa Indonesia** (Sumber: Kementerian Pekerjaan Umum, 2010)

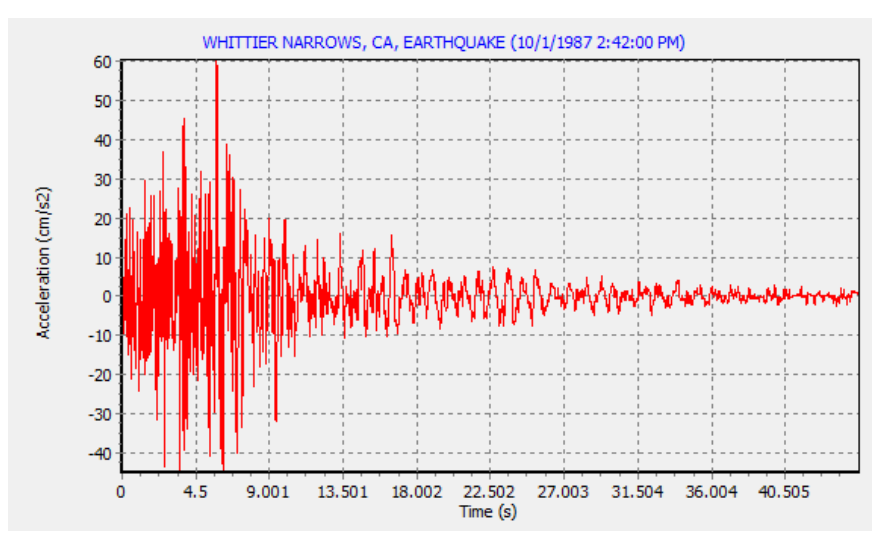

**Gambar 4.4 Grafik Hubungan Antara Percepatan Gempa dan Waktu Gempa Wilayah Whittier Narrows, California, 10 Januari 1987** (Sumber: [www.usgs.gov,](http://www.usgs.gov/) 2017)

#### **4.7.3 Data Profil Melintang Dinding Penahan Tanah**

Pada penelitian ini, data profil dinidng penahan tanah yang akan di analisis dapat dilihat pada Gambar 4.5

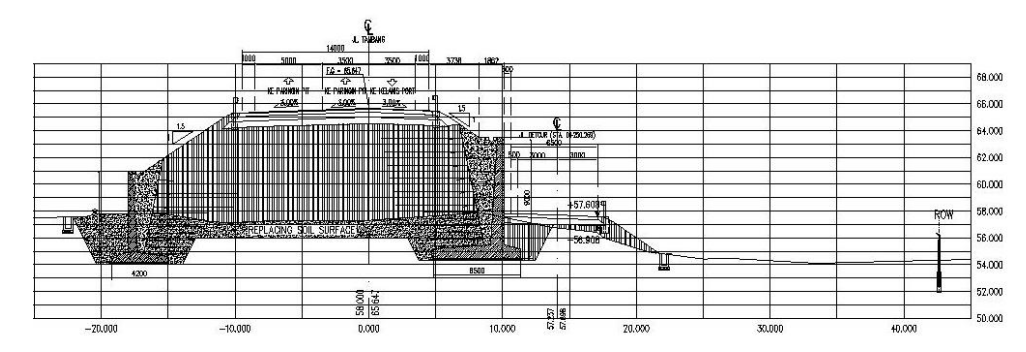

**Gambar 4.5 Data Profil Melintang Dinding Penahan Tanah Sta. 0+250** (Sumber: PT. Wijaya Karya, 2015)

#### **4.8 Langkah-langkah Analisis Menggunakan Plaxis**

## **4.8.1 Pembuatan Model Geometri**

Dalam pembuatan model geometri, masukan (*input*) berupa pelapisan tanah, elemen-elemen struktur, tahapan konstruksi, pembebanan serta kondisi-kondisi batas dilakukan dengan menggunakan prosedur grafis yang memungkinkan pembuatan model geometri berupa penampang melintang yang mendetail. Berikut dibawah ini adalah model geometri yang akan di analisis yang dapat dilihat pada Gambar 4.6.

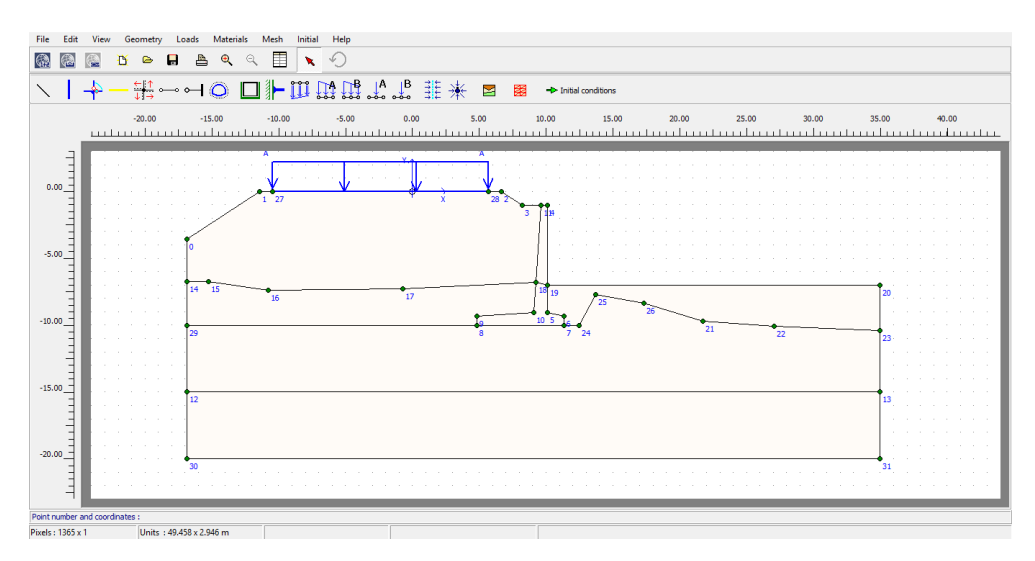

**Gambar 4.6 Pembuatan Model Geometri**

#### **4.8.2 Pembuatan Model Material**

Dalam pembuatan model material, material tersebut di modelkan dari pengguna dengan data-data sekunder yang diberikan oleh proyek tersebut. Berikut dibawah ini adalah pembuatan model material yang dimodelkan dari pengguna yang dapat dilihat pada Gambar 4.7.

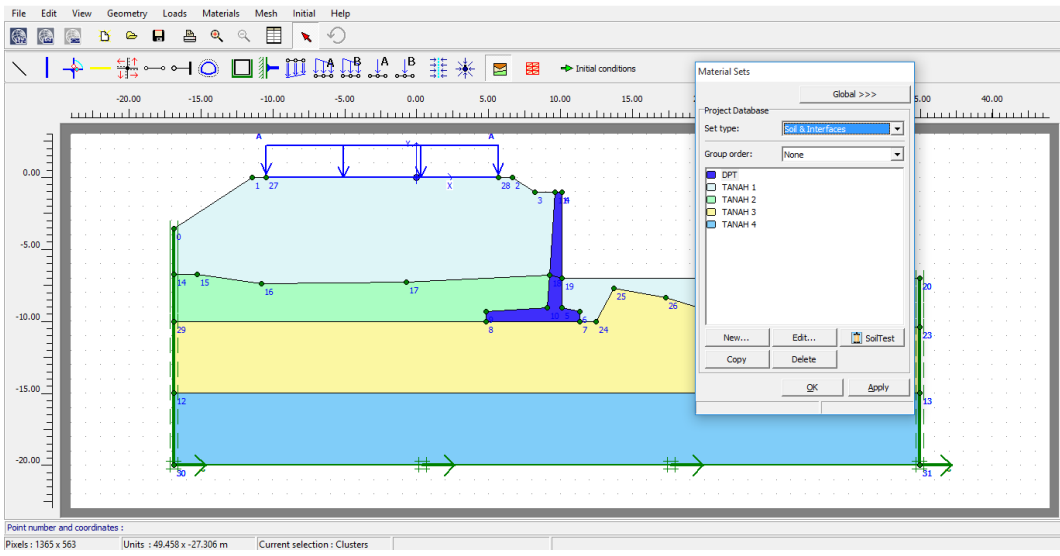

**Gambar 4.6 Pembuatan Model Material**

#### **4.8.3 Penyusunan Jaring Elemen**

Setelah model geometri didefinisikan secara lengkap dan sifat material telah diaplikasikan ke seluruh klaster dan objek struktural, maka geometri harus dibagibagi menjadi elemen-elemen untuk melakukan perhitungan elemen hingga. Jaring elemen di buat secara otomatis oleh plaxis dengan pilihan untuk memperhalus jaring elemen secara global maupun lokal. Semakin halus jaring elemen yang dibuat, semakin akurat hasil yang didapatkan dalam analisis tersebut. Berikut dibawah ini adalah pembentukan jaring elemen yang dapat dilihat pada Gambar 4.8.

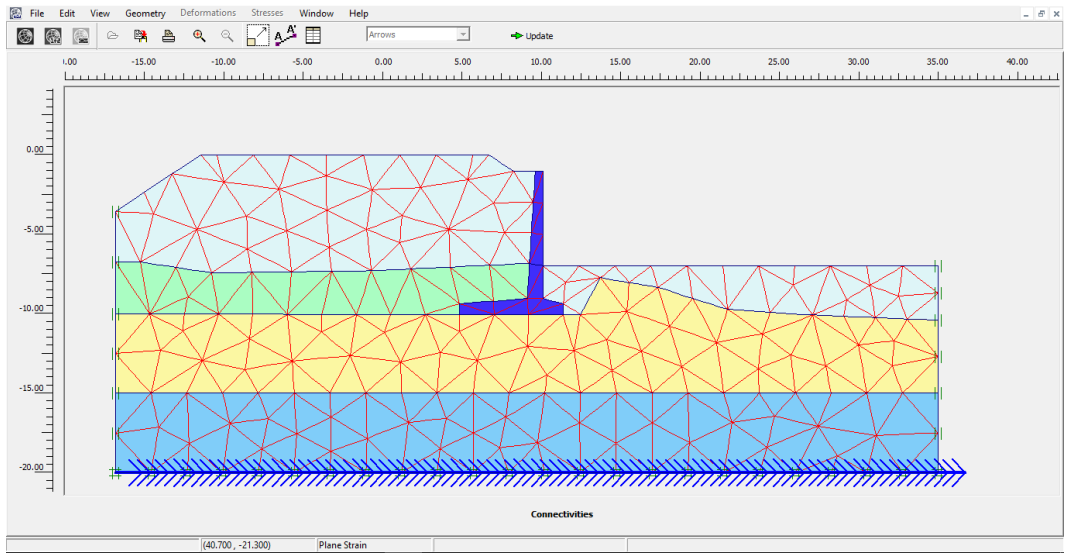

**Gambar 4.8 Penyusunan Jaring Elemen**

## **4.8.4 Kondisi Awal**

Setelah model geometri terbentuk dan jaringan elemen disusun, kondisi tegangan awal dan konfigurasi awal harus ditentukan terlebih dahulu. Garis freatik tidak diperhitungkan karena muka air tanah berada jauh dibawah tanah. Oleh karena itu, langsung ke tahap perhitungan (*calculate*) yang dapat dilihat pada Gambar 4.9.

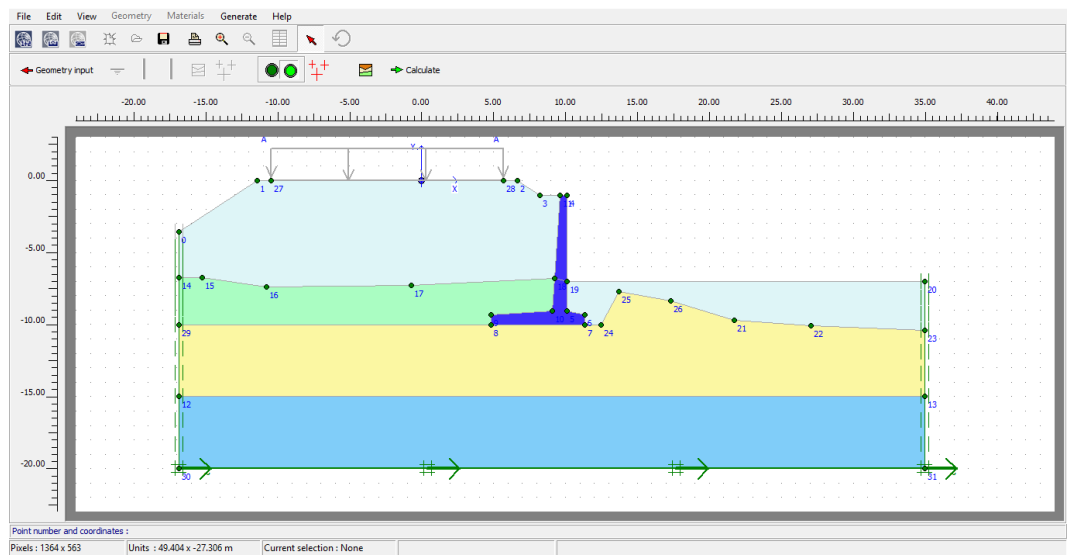

**Gambar 4.9 Kondisi Awal**

## **4.8.5 Perhitungan**

Setelah penyusunan model elemen hingga, perhitungan elemen hingga sesungguhnya dapat dilakukan. Karena itu, perlu untuk mendefinisikan jenis perhitungan yang akan dilakukan dan jenis pembebanan atau tahapan konstruksi mana saja yang akan di aktifkan dalam perhitungan. Dalam penelitian ini untuk perhitungan di bedakan dari jenis pembebanan yang akan melakukan analisis deformasi. Dibawah ini adalah tahapan perhitungan yang dapat dilihat pada gambar 4.10.

| Edit<br>File<br>View<br>Calculate          | Help                                                                                                    |                |                                |                                   |             |                |               |
|--------------------------------------------|----------------------------------------------------------------------------------------------------|----------------|--------------------------------|-----------------------------------|-------------|----------------|---------------|
| G<br>Q.<br>$\triangleright$                | $\begin{array}{c} \n 1 \cdot 1 \cdot 1 \cdot 1 \n + \cdot 1 \cdot 1 \cdot 1 \n + \cdot 1 \cdot 1 \n + \cdot 1 \cdot 1 \n \end{array}$<br>≞<br>8 | De Calculate   |                                |                                   |             |                |               |
| General Parameters   Multipliers   Preview |                                                                                                    |                |                                |                                   |             |                |               |
| Phase                                      |                                                                                                    |                | Calculation type <sup>-</sup>  |                                   |             |                |               |
| Number / ID.:<br>15                        | <b>SF GEMPA</b>                                                                                                    |                | Phi/c reduction                | $\overline{\phantom{a}}$          |             |                |               |
| Start from phase:                          | 4 - BEBAN GEMPA                                                                                                    |                | $\overline{\phantom{a}}$       | Advanced                          |             |                |               |
| Log info                                   |                                                                                                    |                | Comments:                      |                                   |             |                |               |
|                                            |                                                                                                    |                | $\hat{\mathcal{E}}_{\text{c}}$ |                                   |             |                |               |
|                                            |                                                                                                    |                |                                |                                   |             |                |               |
|                                            |                                                                                                    |                | $\cup$                         |                                   |             |                |               |
|                                            |                                                                                                    |                |                                | Parameters                        |             |                |               |
|                                            |                                                                                                    |                |                                |                                   |             |                |               |
|                                            |                                                                                                    |                |                                | <b>二</b> Insert<br><b>EL</b> Next |             | - Delete       |               |
| Identification                             | Phase no.                                                                                                    | Start from     | Calculation                    | Loading input                     | <b>Time</b> | Water          | Fil           |
| Initial phase                              | 0                                                                                                    | 0              | N/A                            | N/A                               | 0.00        | $\mathbf 0$    | $\mathbf{0}$  |
| GRAVITY LOAD                               | 1                                                                                                    | 0              | Plastic analysis               | <b>Total multipliers</b>          | 0.00        | $\Omega$       |               |
| $\Rightarrow$ BEBAN                        | $\overline{2}$                                                                                                    | 1              | Plastic analysis               | Staged construction               | 0.00        | $\overline{2}$ |               |
| $\Rightarrow$ SF                           | з                                                                                                    | $\overline{2}$ | Phi/c reduction                | <b>Incremental multipliers</b>    | 0.00        | 2              |               |
| <b>BEBAN GEMPA</b>                         | 4                                                                                                    | $\overline{2}$ | Plastic analysis               | <b>Total multipliers</b>          | 0.00        | $\overline{2}$ |               |
| SF GEMPA                                   | $\overline{5}$                                                                                                    | 4              | Phi/c reduction                | <b>Incremental multipliers</b>    | 0.00        | $\overline{2}$ |               |
| $\checkmark$                               |                                                                                                    |                |                                |                                   |             |                | $\rightarrow$ |
|                                            |                                                                                                    |                |                                |                                   |             |                |               |

**Gambar 4.10 Tampilan Analisis Perhitungan Plaxis**